## \*\*\*\*\*\*\*\*\*\*\*\*\*\*\*\*\*\*\*\*\*\*\*\*\*\*\*\*\*\*\*\*\*\*\*\*\*\*

## Network Configuration Page \*\*\*\*\*\*\*\*\*\*\*\*\*\*\*\*\*\*\*\*\*\*\*\*\*\*\*\*\*\*\*\*\*\*\*\*\*\*

1 Product Information 1- 1 Product Name 1- 2 ROM Version 1- 3 Serial Number 1- 4 Default Password 2 Network Diagnostics 2- 1 Diagnostic Result 2- 2 Result Codes 2- 3 Result Code Details 3 Wireless LAN 3- 2 Infrastructure 3- 2- 1 Signal Strength 3- 2- 2 Link Quality 3- 2- 3 Frequency  $3 - 2 - 4$  MAC Address 3- 2- 5 Connection 3- 2- 6 SSID 3- 2- 7 Channel 3- 2- 8 Encryption 3- 2- 9 WEP Key Length 3- 2-10 Authentication 3- 2-11 TCP/IPv4 3- 2-12 IP Address 3- 2-13 Subnet Mask 3- 2-14 Default Gateway 3- 2-15 TCP/IPv6 3- 2-16 Link Local Address 3- 2-17 Link Local Prefix Length 3- 2-18 Stateless Address1 3- 2-19 Stateless Prefix Length1 3- 2-20 Stateless Address2 3- 2-21 Stateless Prefix Length2 3- 2-22 Stateless Address3 3- 2-23 Stateless Prefix Length3 3- 2-24 Stateless Address4 3- 2-25 Stateless Prefix Length4 3- 2-26 Default Gateway1 3- 2-27 Default Gateway2 3- 2-28 Default Gateway3 3- 2-29 Default Gateway4 GX5000 series 2.010 ABCD01234 AaBbCcDd  $C-3$ Enable Enable 85 [%] 90 [%] 2. 4 [GHz] AA:BB:CC:DD:EE:FF Active My Network 1 AES Inactive WPA2-PSK Enable Enable

Not connected to the network. http://canon.com/ijnwt

٠

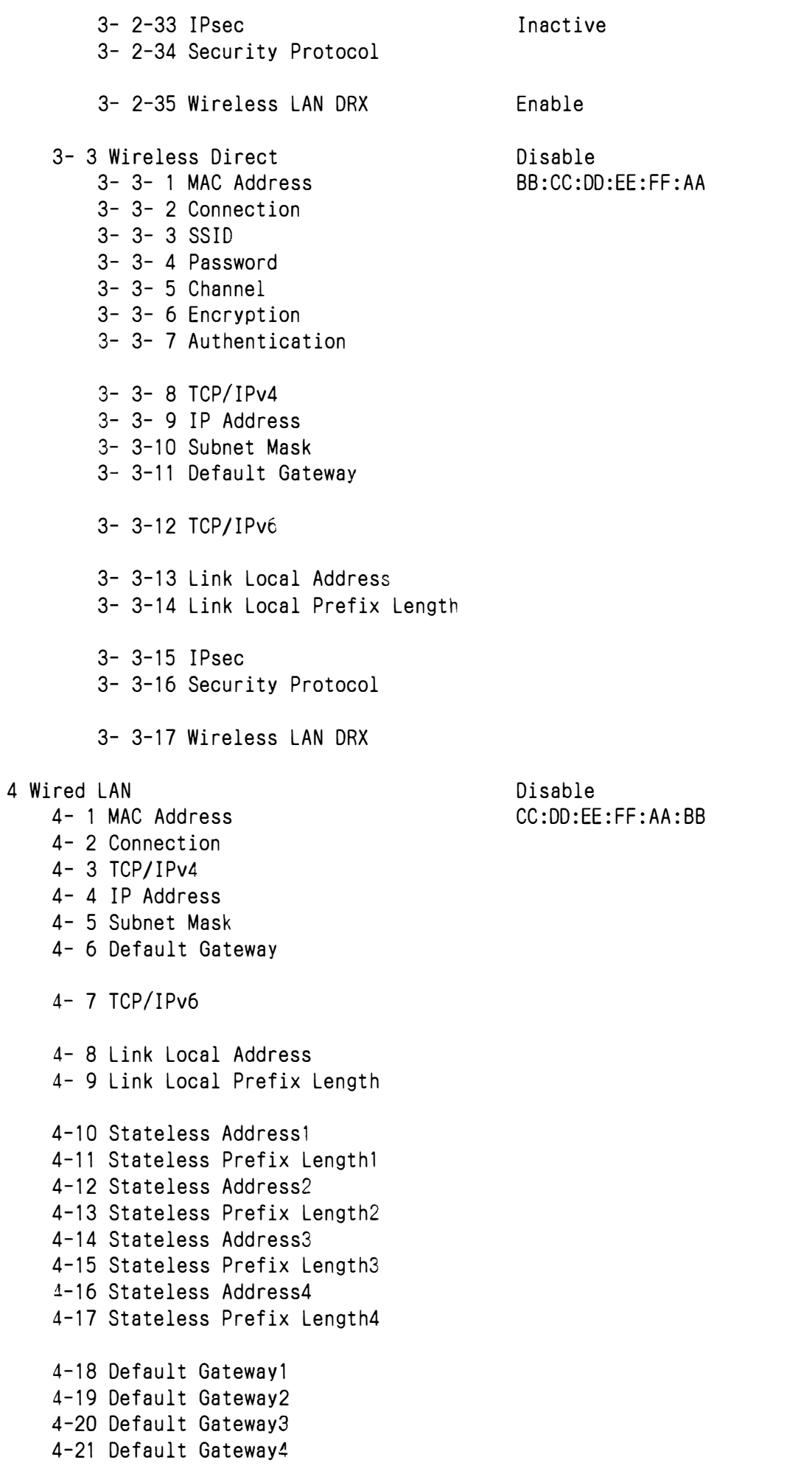

4-25 IPsec 4-26 Security Protocol

4-27 Wired LAN DRX

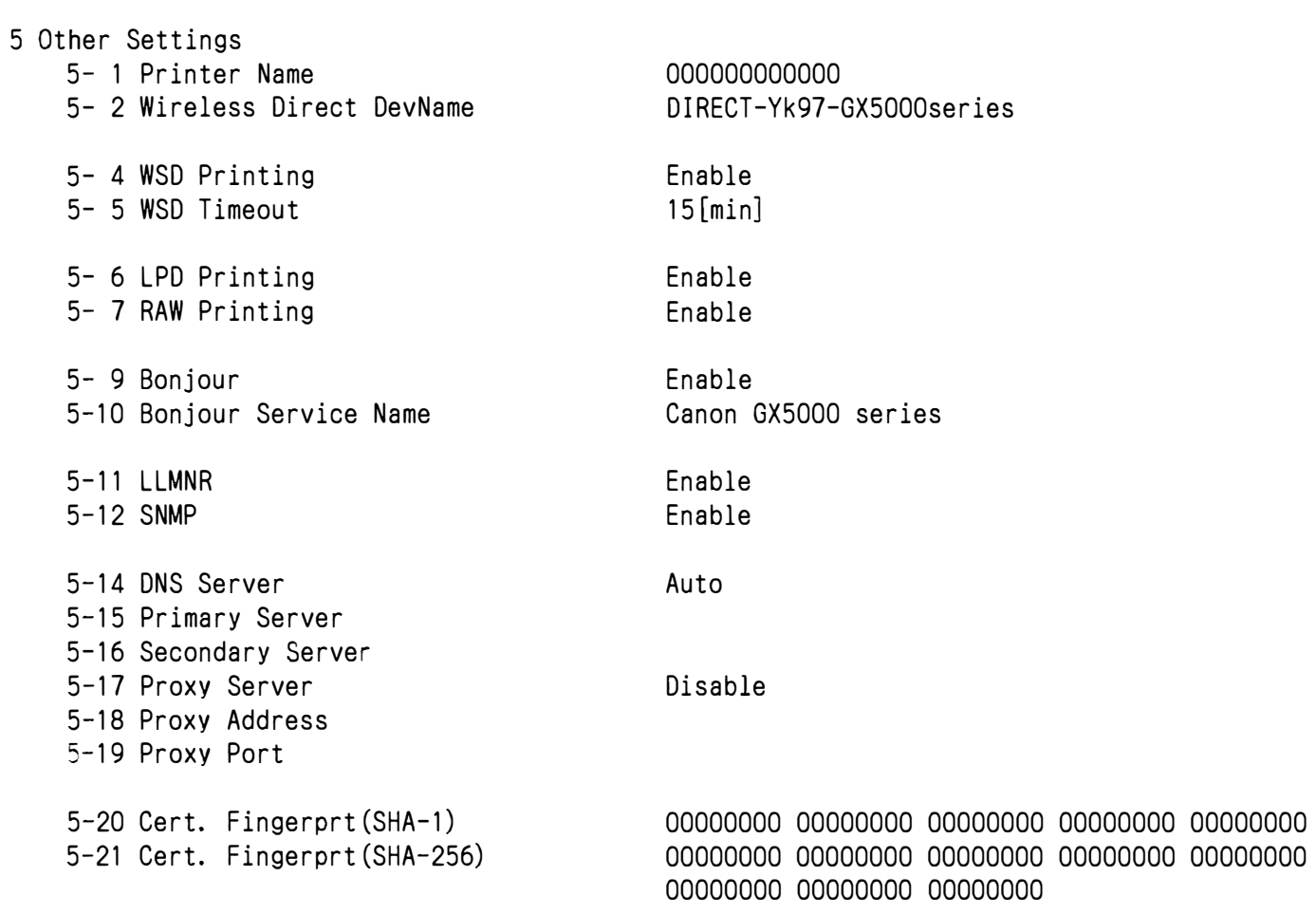